Name: Class period:

# **Literacy Project**

For this term, you will be asked to pick a disease, disorder, health condition or health concern that means something to you. You will be doing extensive exploration into the specific health topic that you picked and then will be creating a public service announcement (PSA) to conclude the project. This is not an assignment to take lightly; you will be spending a lot of time with this topic so pick carefully. Mrs. Wright and myself ask that you go home and discuss with your parent(s) or guardian(s) a health topic that is present in your family or one that you are really interested in learning more about. Once you have thoroughly thought out what you would like to do, please fill out the following:

The health topic I would like to explore:

Three questions I am interested in answering: Question 1:

Question 2:

Question 3:

Why did you chose this specific topic?

Research Links: http://slmslibrarian.edu.glogster.com/health-research-project/

Teen Health and Wellness Database username=slms and password=slms1

#### Research Working Document

**Sources where I found my information you will need at least three sources**

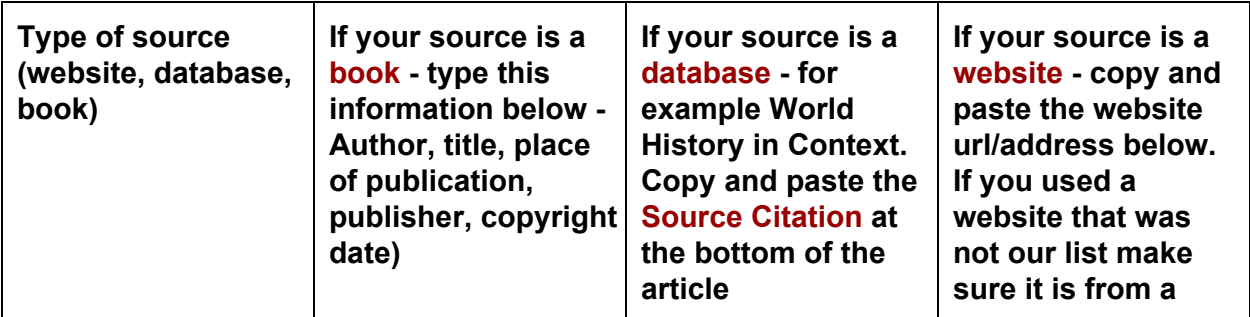

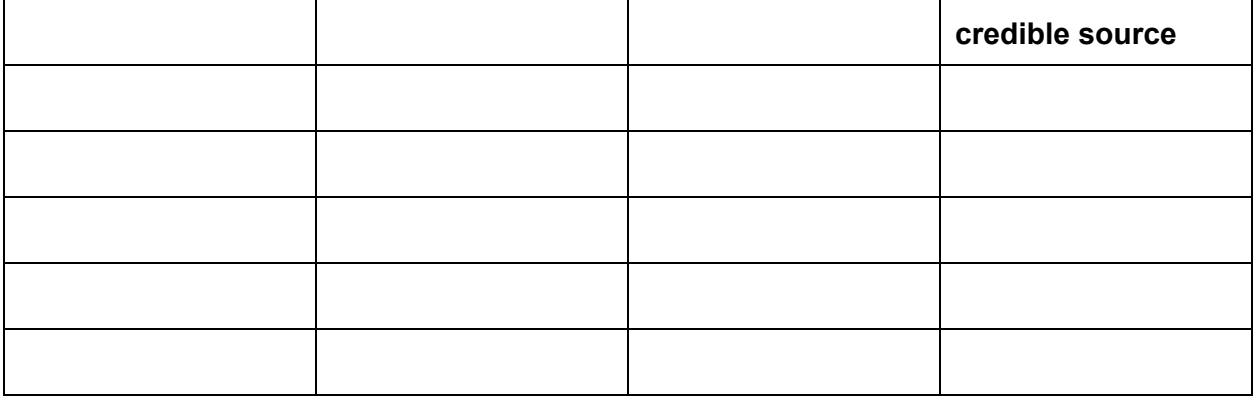

## **Topic**

**I am curious about/ I want to know more about**

### **Focus Question 1**

**In particular I am interested in**

**My notes about this:**

- **●**
- **●**
- **●**
- **●**
- **●**

### **Focus Question 2**

**In particular I am interested in**

**My notes about this:**

- **●**
- **●**
- **●**
- 
- **●**

### **● Focus Question 3**

**In particular I am interested in**

**My notes about this:**

- **●**
- **●**
- **●**
- **●**
- **●**

words, either typed or spoken, that will move your audience to action. Your PSA will be created in school using WeVideo and will be between 20 - 40 seconds long.

The Message of my PSA is:

Storyboard your PSA - this must be completed before you sit at a computer to create your video. The Image boxes describe what we will see on the screen - this will be what you will look for in Google images. In the text boxes, type out what you will say over the image or will type on the screen. If you are going to type words, it works best to have a colored background, not an image - it is difficult to read words and absorb the message from the image at the same time. Also, you will want to limit the number of words spoken or typed for each image.

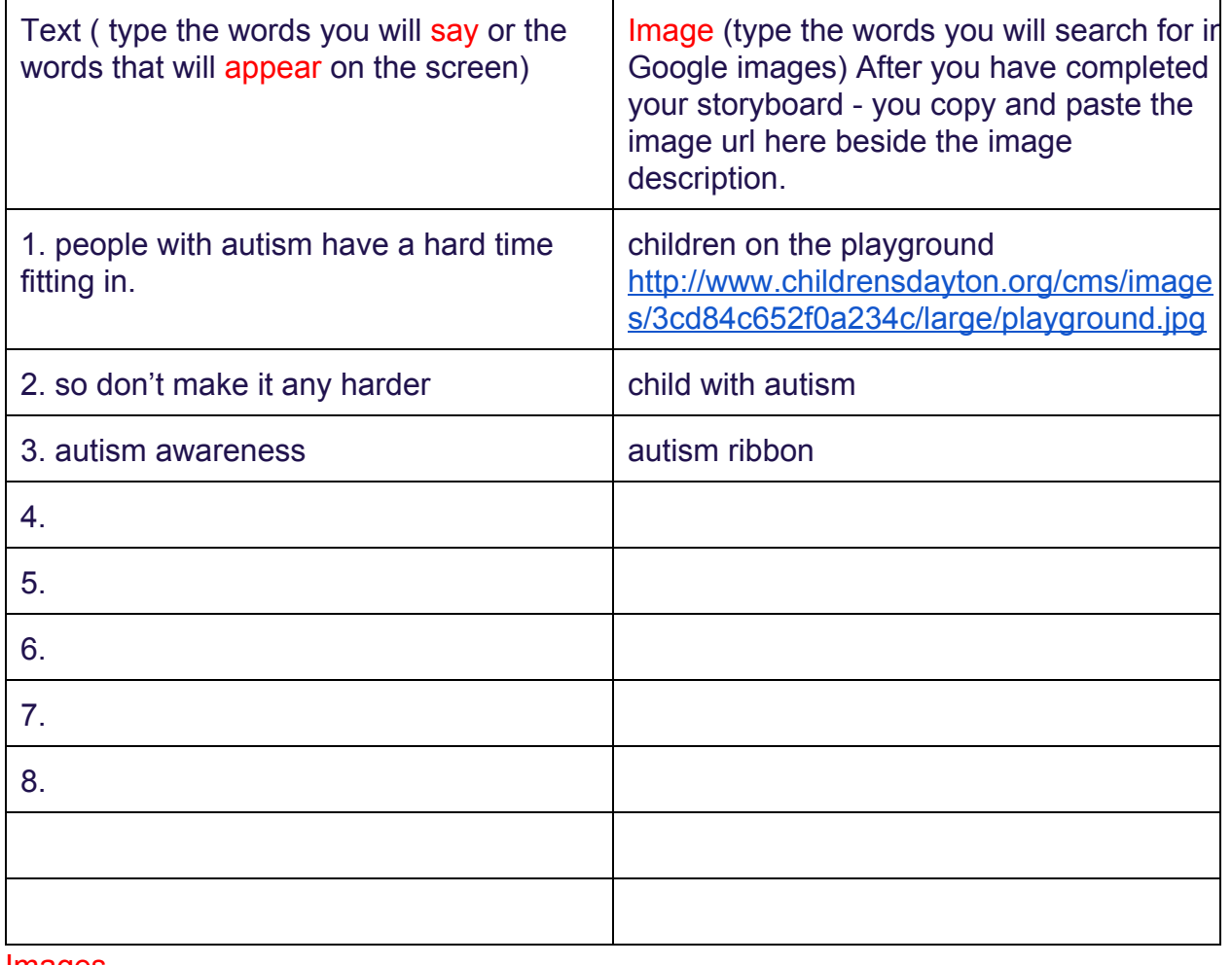

PSA Storyboard - the number of images will vary

#### Images

After you have finished your plan (storyboard) you will now look for your images in google image search. When you find an image you like, click on it, click on view image and copy and paste the url into your storyboard in the box with the description.

Then right click on the image and choose save to google drive - this will put the picture into

google drive for uploading to wevideo later. Do this for all your images.

#### **Wevideo**

When you are done saving urls into your storyboard and right clicking and saving to google drive it is now time to use Wevideo. Go to your apps list and click on wevideo, under your name click join network and type the code Mrs. Wright gives you.

Click new project, name it Health PSA, and then click create video.

You upload your images first - use this tutorial to help you https://docs.google.com/a/slrsd.org/document/d/14jXdsyM68VxBQtcOKh3NLIWZvNb-KDc [sdNmjWtzPljQ/edit](https://docs.google.com/a/slrsd.org/document/d/14jXdsyM68VxBQtcOKh3NLlWZvNb-KDcsdNmjWtzPljQ/edit)